# **TaxiCounter Android App** TaxiCounter Android

Περδίκης Ανδρέας ΠME10069

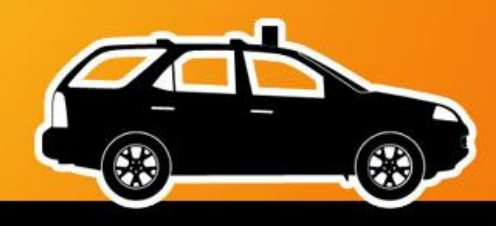

fppt.com

- Android Operating System
- Development Tools
- Taxi Counter Algorithm Design Monerating System<br>
Inter Tools<br>
unter Algorithm Design<br>
unter Algorithm Design<br>
ement Process
- Development Proces

### Android Operating System

- Android is a Linux-based operating system and software platform for smart phones and tablets.
- Android supports wireless communication using
	- 3G Networks
	- 4G Networks
	- 802.11 Wi-Fi Networks
	- $\triangleright$  Bluetooth Connectivity
- Android application developed by JAVA and C/C++ language. a Linux-based operating system and soft<br>or smart phones and tablets.<br>Apports wireless communication using<br>and Networks<br>Similar Microsoft<br>Similar Microsoft<br>Similar Microsoft<br>Application developed by JAVA and<br>the Commectivit

- Android Operating System
- Development Tools
- Taxi Counter Algorithm Design Π Operating System<br>
unter Algorithm Besign<br>
unter Algorithm Besign<br>
ement Process
- Development Proces

### Development Tools

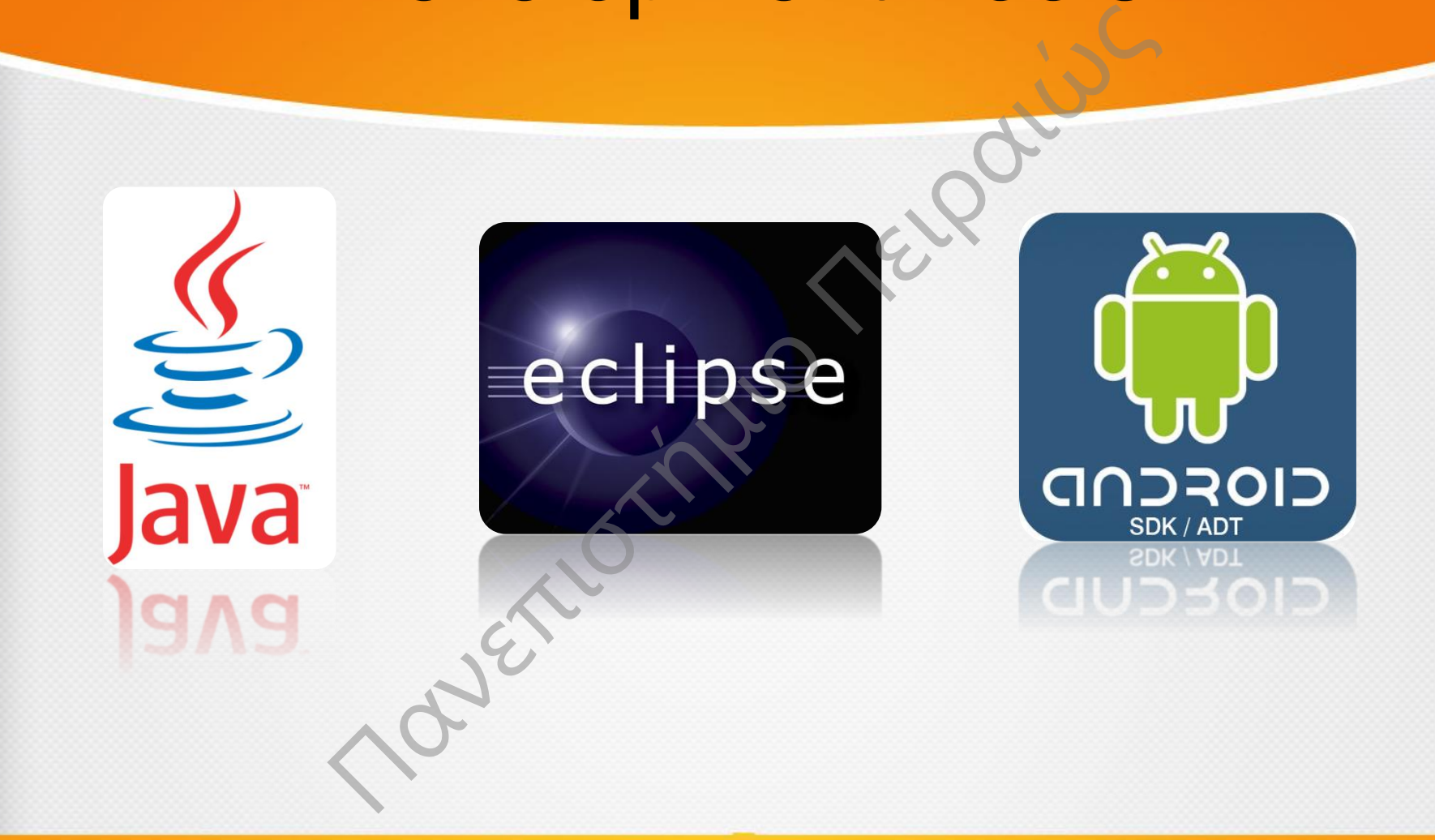

fppt.com

### Development Block

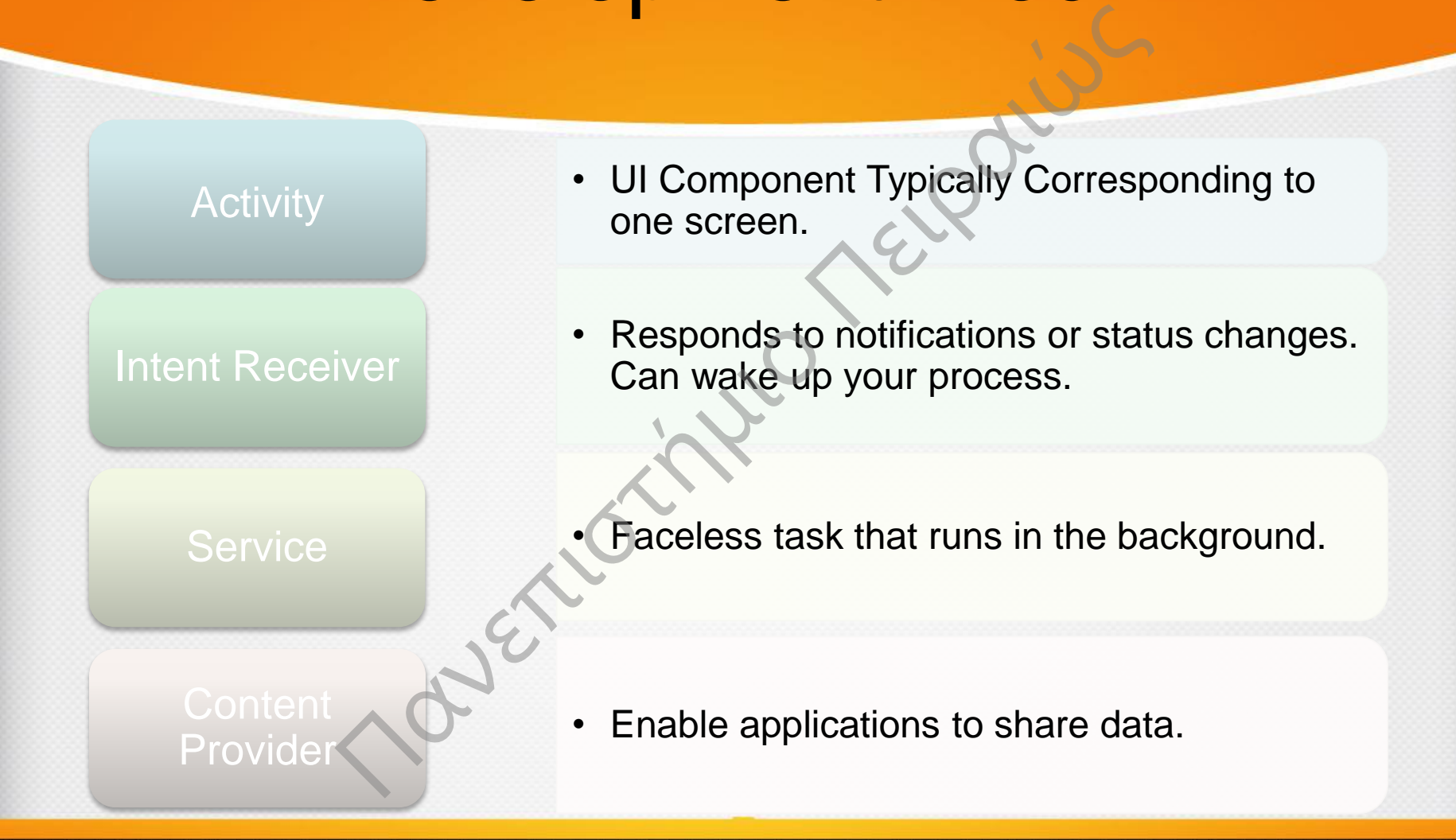

- Android Operating System
- Development Tools
- Taxi Counter Algorithm Design Π Operating System<br>
ument Tools<br>
unter Algorithm Design<br>
ument Process
- Development Proces

# Taxi Counter Logic

- Application Mission is to cost accounting Taxi route based to the Original Taximeter Counter Algorithm.
- The User should start the app, select the hire category and press start.
- After that, the app monitors the location change and add cost per meter to total cost.
- Total Cost will be displayed at the end of the Route, when user press the Stop Button Mission is to cost accounting Taxi<br>the Original Taximeter Counter Algor<br>should start the app, select the hire<br>s start.<br>the app monitors the location change<br>meter to total cost.<br>tt will be displayed at the end of the F<br>pres

### Taxi Counter Prerequisites

- Minimum Android Version: HoneyComb (v 3.0)
- Android Version capable of showing Google Maps
- Internet Connectivity (Wi-Fi or at least GPRS) Android Version: HoneyComb (v 3.0<br>Version capable of showing Google M<br>Connectivity (Wi-Fi or at least GPRS)
- GPS

## Application Details

- Possible Users would be anyone using or thinking to use a taxi.
- Cost accounting will be based on the accounting rules for Taxi cabs in Greece **He Users would be anyone u**<br>g to use a taxi.<br>ccounting will be based on t<br>ting rules for Taxi cabs in G<br>ime Cost Calculation<br>ime Route Print in Google M
- Real Time Cost Calculation
- Real Time Route Print in Google Maps

## Application Accounting Rules

Basic Taximeter charge is **0.00068€/Meter**. In case of waiting the charge is **10,85€/Hour.** Additional Charges applied in the following cases: The Charge is **0.00068€/Meter.** In case of waiting the dditional Charges applied in the following cases:<br>Airport: **2.30€**<br>The Meteric Subsets Airport: **3.40€**<br>Cedonia Airport: **3.16€**<br>Eddinia Airport: **3.16€**<br>Ilway Statio

- From/To the Airport: **2.30€**
- From/To Eleytherios Venizelos Airport: **3.40€**
- From/To Macedonia Airport: **3.16€**
- From/To Railway Station or the Harbor: **0,95€**
- Night Drive (**00:00-05:00**): **0.00119€/Meter,**
- Radio Taxi: **1.70€**
- Appointment: **3.00€**

Taxi drive minimum charge is **3,90€.** 

# Taxi Counter Algorithm Design(1/2)

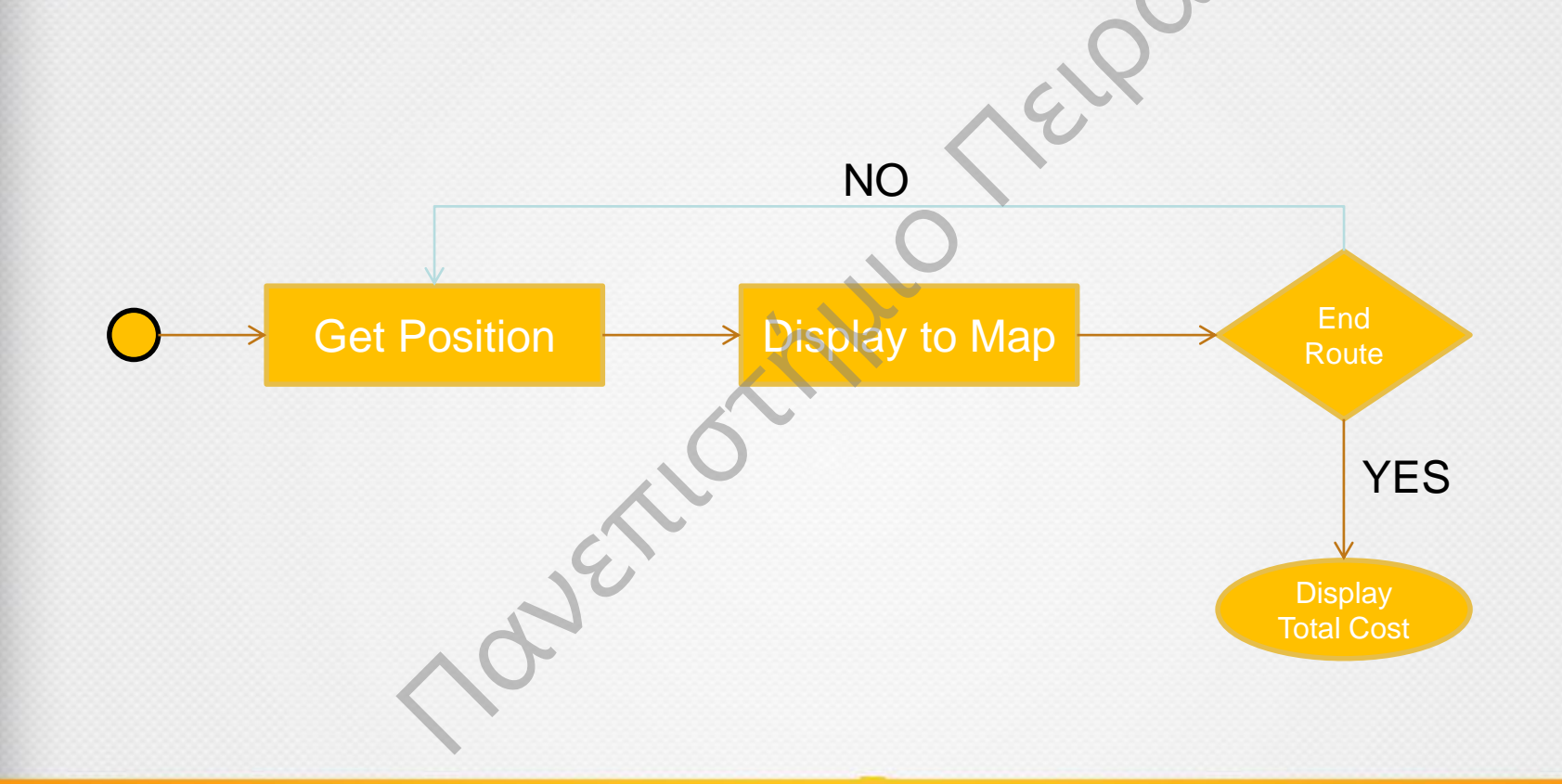

fppt.com

# Taxi Counter Algorithm Design(2/2)

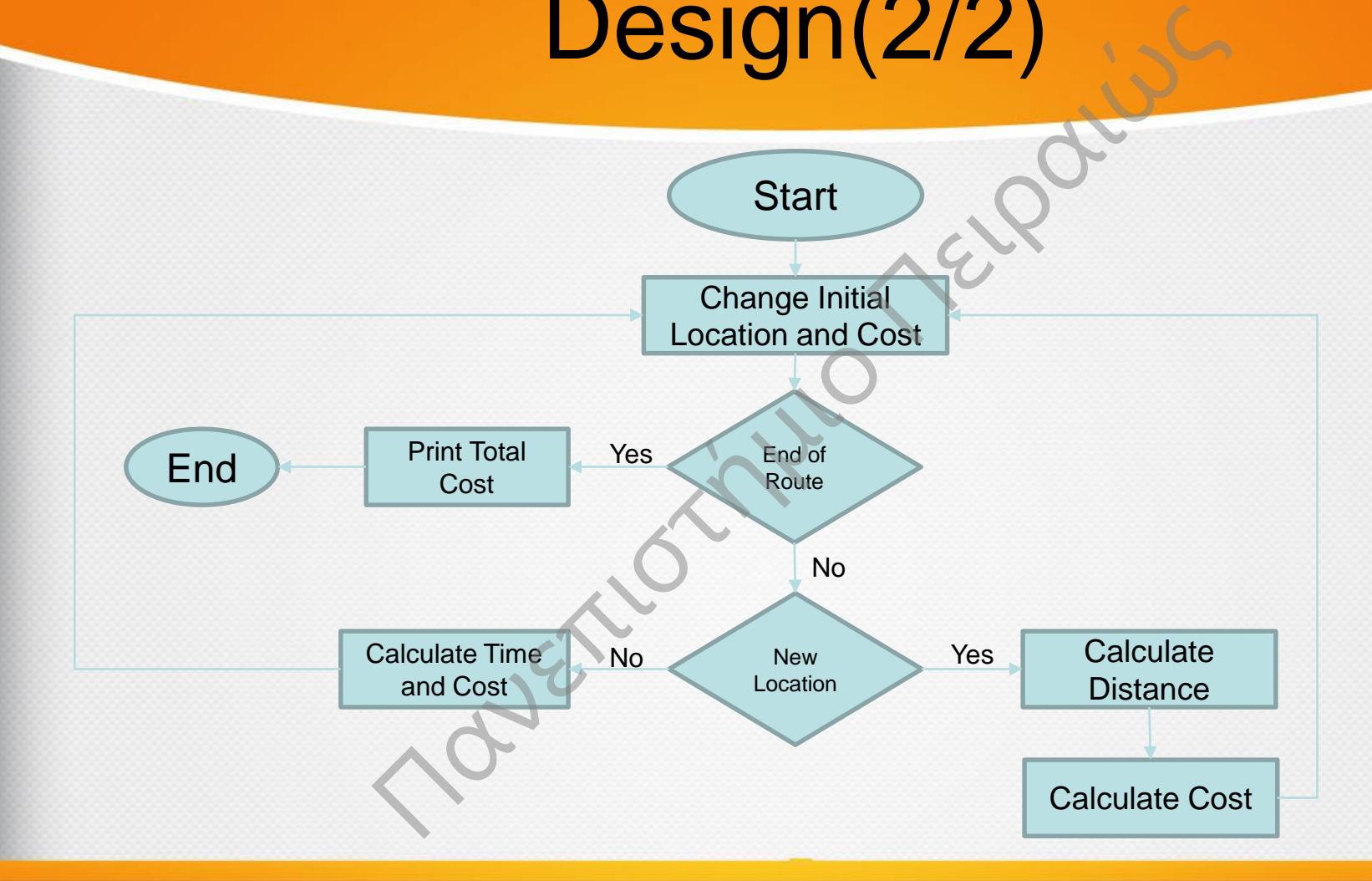

- Android Operating System
- Development Tools
- Taxi Counter Algorithm Design Π Operating System<br>
ument Tools<br>
unter Algorithm Design<br>
ument Process<br>
Advertions
- Development Process

# Application Libraries

- **Google Play Services**: With Google Play services, we could take advantage of the latest, Google-powered features such as Maps, Google+, and more. A new Google API Key have been created for the Taximeter Application.
- **Android Support Libraries**: Including the Support Libraries in your Android project is considered a best practice for application developers, depending on the range of platform versions your app is targeting and the APIs that it uses. **Play Services:** With Google Play serve advantage of the latest, Google-posuch as Maps, Google+, and more. A<br>Pl Key have been created for the Ta<br>Pl Key have been created for the Ta<br>in.<br>Support Libraries: Including the Supp

### Development Process(1/2)

- Create Google API Key
- **Install Google Play Services Libraries Solution**<br> **Solution API Key**<br> **Coording Services Libraries**<br> **Coording Services Libraries**<br> **Package Name**<br>
me of the Application<br>
ms are going to be used<br>
the Application<br>
Rights the Application<br>
Rights the Application
- Install Android Support Libraries
- Configure Manifest file:
	- Configure Package Name
	- Display Name of the Application
	- API Versions are going to be used
	- Version of the Application
	- Application Rights the Application needs
	- Activities, Content Providers, Services etc. are going to be used by the application.

### Development Process(2/2)

- Layout Design
- Create MainActivity.java File holding the Basic Process of the Application.
- Create LandMark.java File holding functions to represent location on the map. The Design<br>
MainActivity.java File holdin<br>
Process of the Application.<br>
LandMark.java File holding<br>
ns to represent location on t<br>
FeaturesActivity.java File h<br>
ns to control extra charges.
- Create FeaturesActivity.java File holding functions to control extra charges.

### Application Screenshots

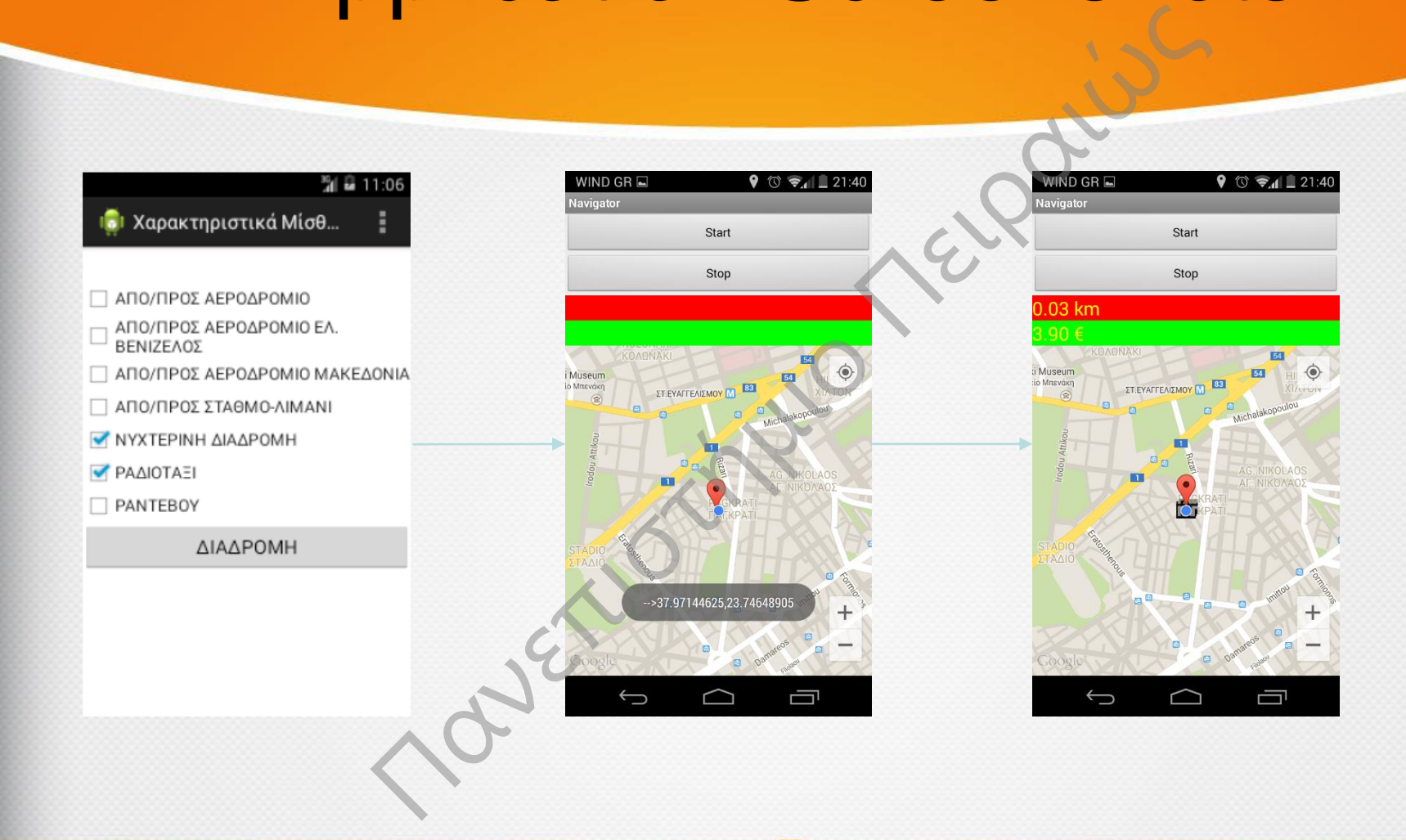

### Taximeter Application

• Questions? Thank You May Primark Young Thank Young Thank Young Thank Young